# «АРОС-Лидер 2.0». Перенос программы с одного компьютера на другой. Локальная версия

## **Содержание**

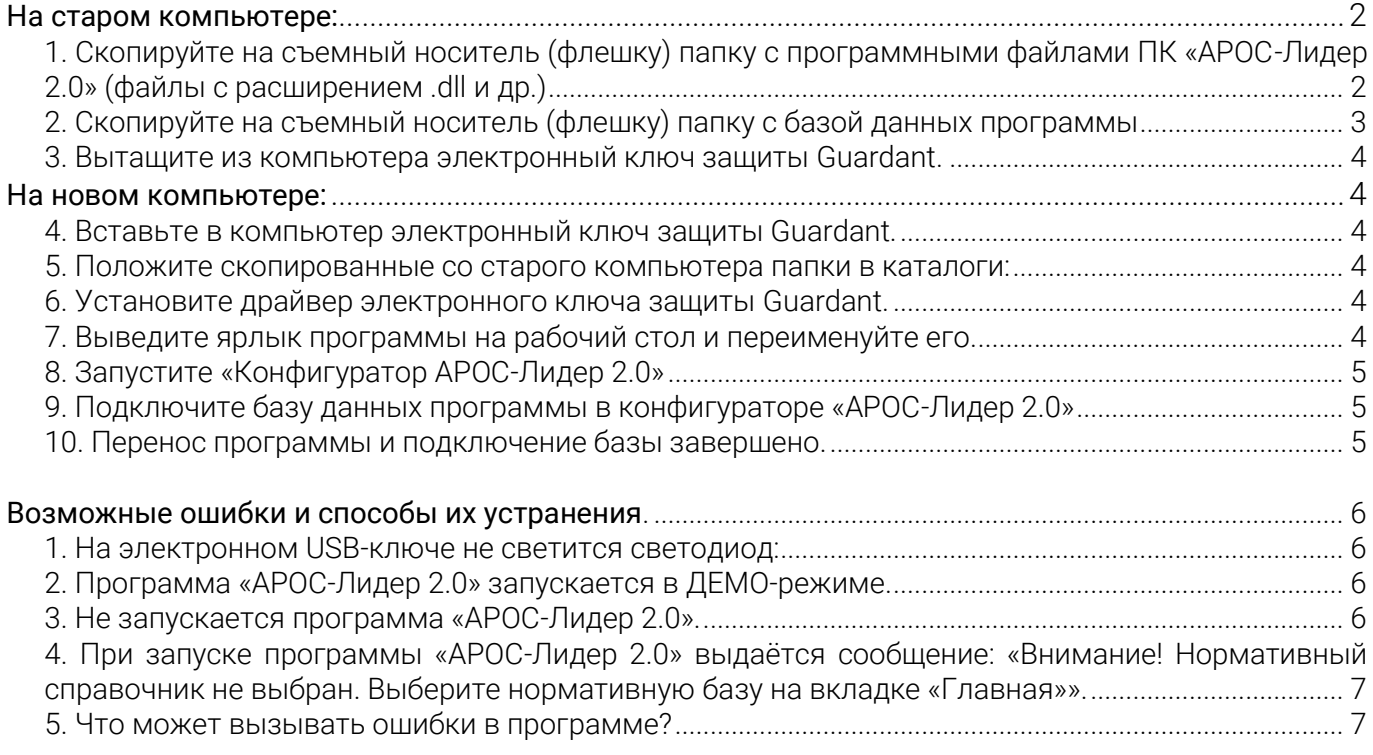

## «АРОС-Лидер 2.0». Перенос программы с одного компьютера на другой. Локальная версия

#### Обратите внимание!

Перед началом переноса программы, убедитесь, что новый компьютер соответствует рекомендуемым техническим требованиям и на нем установлены следующие программы:

1) Microsoft Net FrameWork 4.0

2) Microsoft Office 2003 или выше, либо OpenOffice 4.1.1 или выше (для печати в OpenCalc необходимо установить компонент Java. Скачать его можно по ссылке [www.java.com.](http://www.java.com/))

Для переноса программы с одного компьютера на другой необходимо выполнить следующие действия.

#### <span id="page-1-0"></span>**На старом компьютере:**

<span id="page-1-1"></span>1. Скопируйте на съемный носитель (флешку) папку с программными файлами ПК «АРОС-Лидер 2.0» (файлы с расширением .dll и др.)

1. Чтобы узнать, где находится папка с программой, нажмите правой кнопкой мыши на ярлыке, с которого вы запускаете программу «АРОС-Лидер 2.0» и выберите «Свойства».

2. В открывшемся окне нажмите кнопку «Расположение файла», если на вашем компьютере установлена Windows 7 и выше (если у вас Windows XP – «Найти обьект», если у вас Windows Vista – «Место хранения»).

3. Откроется папка с программными файлами. Скопируйте эту папку на флешку или другой съемный носитель.

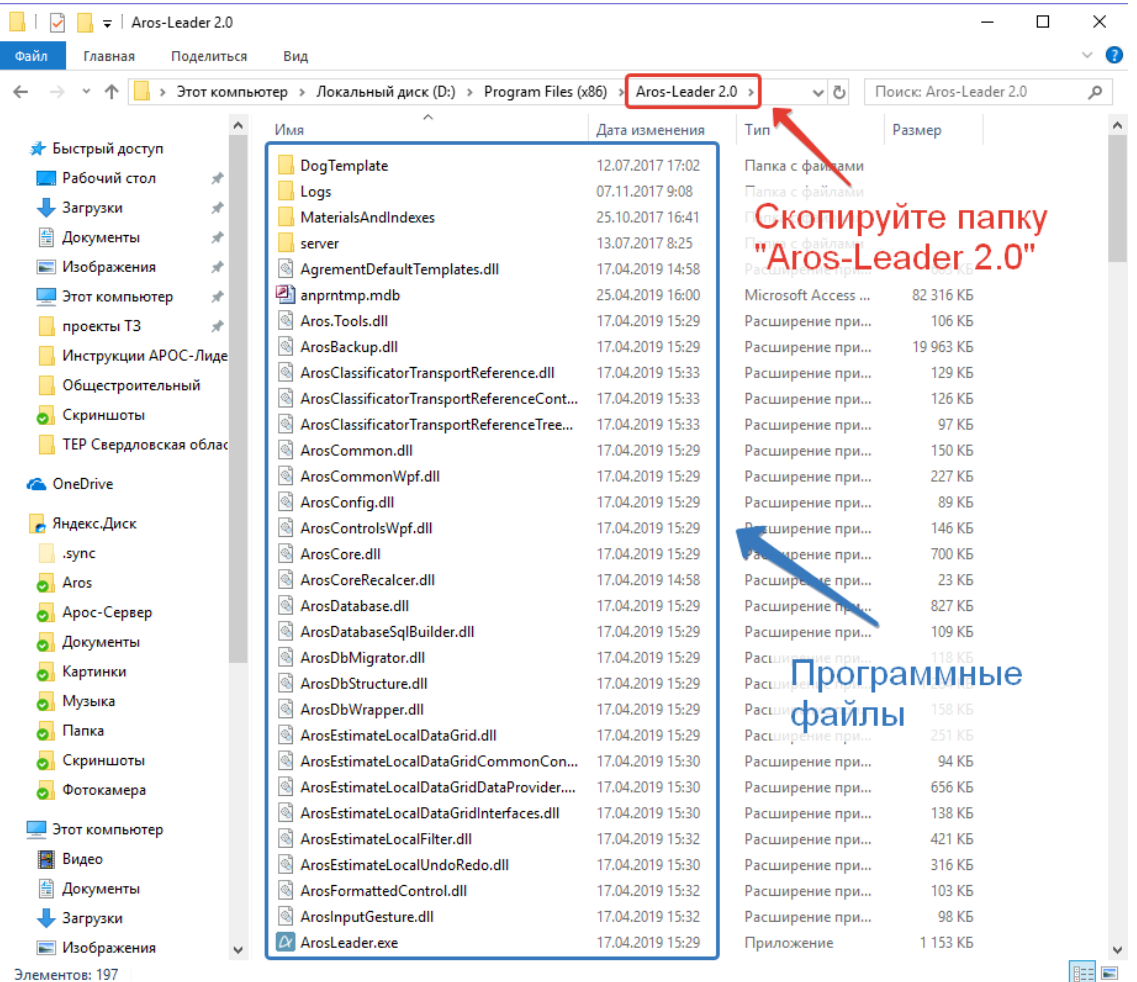

По умолчанию программа установлена на диске С в каталоге: «C:\Program Files (x86)\Aros-Leader 2.0» \* или «C:\Program Files\Aros-Leader 2.0» в зависимости от типа вашей системы.

#### <span id="page-2-0"></span>2. Скопируйте на съемный носитель (флешку) папку с базой данных программы

1. Чтобы узнать, где находится папка с базой откройте ПК «АРОС-Лидер 2.0» и нажмите кнопку Справка

2. В открывшемся окне указаны папки с базой данных к которым подключена программа. Скопируйте папку, указанную в поле «Путь к базе» на флешку или другой съемный носитель.

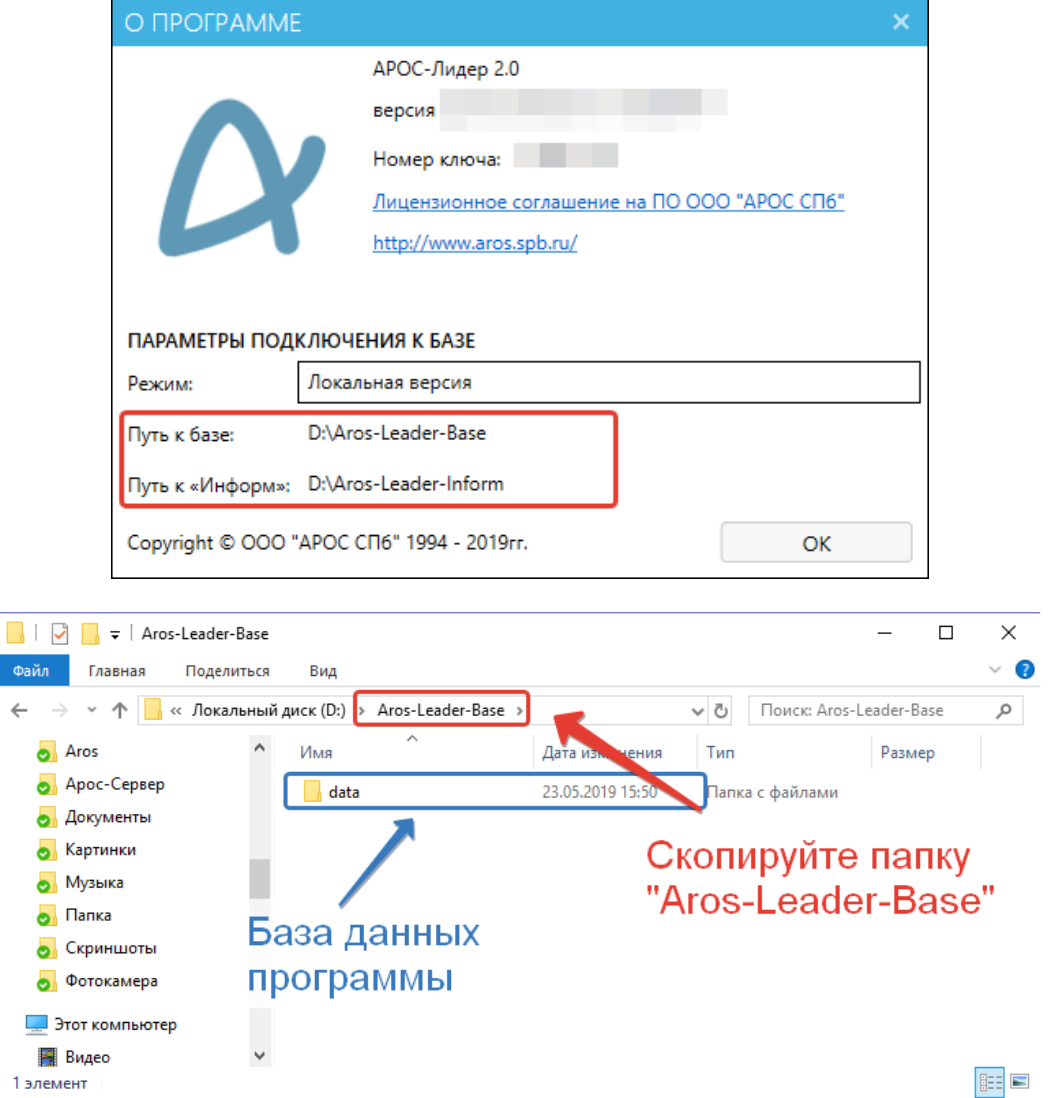

По умолчанию программа подключена к следующим папкам:

Путь к базе: «C:\Program Files\Aros-Leader 2.0\Aros-Leader-Base»

Путь к документам «Информ»: «C:\Program Files\Aros-Leader 2.0\Aros-Leader-Inform».

Обратите внимание! Папка, указанная в поле «Путь к Информ» не переносится с одного компьютера на другой копированием папки, поэтому справочник «АРОС-Информ» необходимо будет загрузить на новом компьютере из внешнего файла.

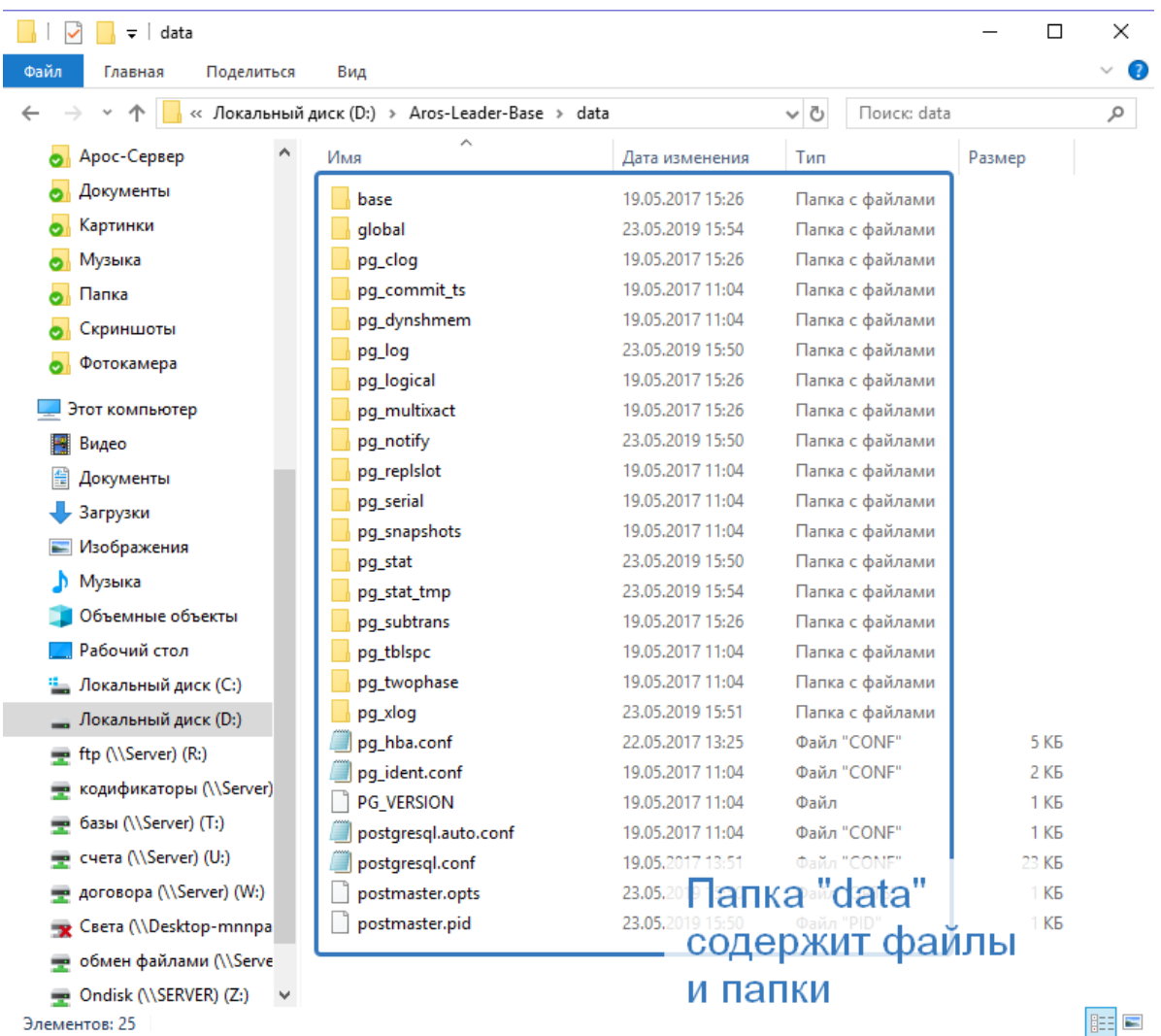

<span id="page-3-0"></span>3. Вытащите из компьютера электронный ключ защиты Guardant.

## <span id="page-3-1"></span>**На новом компьютере:**

- <span id="page-3-2"></span>4. Вставьте в компьютер электронный ключ защиты Guardant.
- <span id="page-3-3"></span>5. Положите скопированные со старого компьютера папки в каталоги:
	- -Папку с программными файлами на диск С в каталог: «C:\Program Files\Aros-Leader 2.0»
	- Папку с базами на диск С в каталог «C:\Program Files\Aros-Leader 2.0\Aros-Leader-Base».

Для работы в программе, пользователям, необходимо иметь полные права (изменение, чтение, запись и т.д.) на папку с программой и на папку с базами. В свойствах этих папок в параметрах безопасности необходимо настроить «Полный доступ» нужным пользователям.

Обратите внимание. Чтобы изменить разрешения для файла или папки, вы должны войти в Windows с правами администратора. Если компьютер является персональным, используемая для входа в систему учетная запись, скорее всего, уже имеет права администратора. Если компьютер подключен к сети на рабочем месте, возможно, потребуется обратиться за помощью к системному администратору.

<span id="page-3-4"></span>6. Установите драйвер электронного ключа защиты Guardant.

Его можно скачать на нашем сайте : <http://aros.spb.ru/download>

<span id="page-3-5"></span>7. Выведите ярлык программы на рабочий стол и переименуйте его.

1. В папке с программными файлами найдите файл «ArosLeader.exe», нажмите на нём правой кнопкой мыши и выберите пункт «Отправить…Рабочий стол (создать ярлык)».

2. Найдите новый ярлык от программы на рабочем столе, нажмите на нём правой кнопкой мыши и выберите пункт «Переименовать»

3. Впишите «АРОС-Лидер 2.0».

#### <span id="page-4-0"></span>8. Запустите «Конфигуратор АРОС-Лидер 2.0»

1. Найдите на рабочем столе ярлык программы «АРОС-Лидер 2.0».

2. Нажмите на него правой кнопкой мыши и выберите «Свойства».

3. На вкладке «Ярлык» в поле «Объект» поставьте курсор в самый конец текста и допишите « -c» без кавычек (пробел минус «си»). Буква «си» латиницей.

4. Нажмите «Ок». Теперь при запуске этого ярлыка будет открываться «Конфигуратор АРОС-Лидер». Если убрать « -c» из свойств ярлыка, то при запуске будет открываться программа «АРОС-Лидер 2.0» в обычном режиме.

5. Запустите программу в режиме Конфигурации двойным щелчком мыши на ярлыке на рабочем столе.

#### <span id="page-4-1"></span>9. Подключите базу данных программы в конфигураторе «АРОС-Лидер 2.0»

1. Нажмите поочередно кнопки «…» рядом с указанием путей и выберите папки: Путь к базе: «C:\Program Files (x86)\Aros-Leader 2.0\Aros-Leader-Base»

Путь к документам «Информ»: «C:\Program Files\Aros-Leader 2.0\Aros-Leader-Inform».

2. Переведите переключатель «Подключена» в положение «Вкл.».

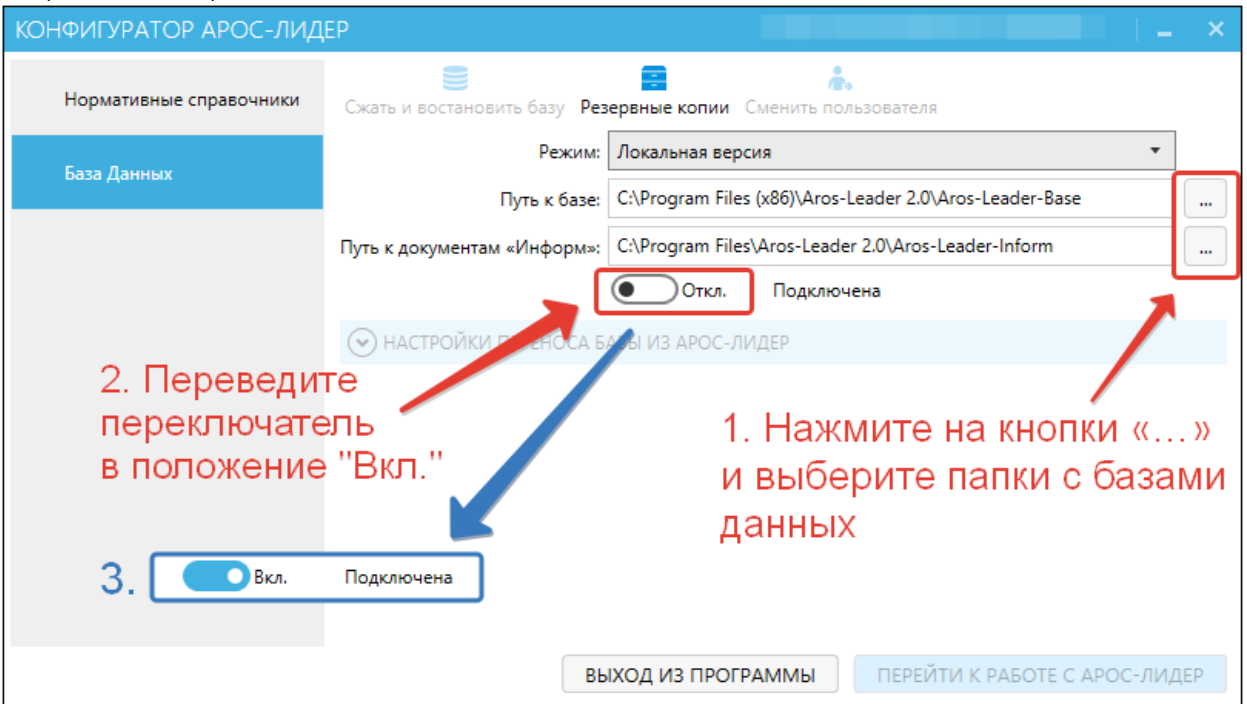

#### <span id="page-4-2"></span>10. Перенос программы и подключение базы завершено.

Нажмите «Перейти к работе с АРОС-Лидер», чтобы перейти в обычный режим работы программы.

## <span id="page-5-0"></span>Возможные ошибки и способы их устранения.

#### <span id="page-5-1"></span>1. На электронном USB-ключе не светится светодиод:

- Драйвер ключа (программа для управления ключами) не установлен или установлен неправильно. В этом случае драйвер необходимо переустановить. Скопируйте последнюю версию драйвера с сайта www.guardant.ru и установите его, следуя инструкциям на экране. При этом причиной невозможности установки драйвера может оказаться отсутствие на вашем компьютере администраторских прав. В этом случае обратитесь к вашему системному администратору.
- Драйвер не сконфигурирован для работы с USB-портом (хотя при установке ПК «АРОС-Лидер» драйвер конфигурируется автоматически). Проверить настройки конфигурации драйвера можно в Панели управления в разделе «Драйверы Guardant»
- Неисправен ключ.

#### <span id="page-5-2"></span>2. Программа «АРОС-Лидер 2.0» запускается в ДЕМО-режиме.

- Убедитесь в наличии электронного ключа защиты, поставляемого вместе с программой. Электронный ключ защиты – это электронное устройство, применяемое для защиты программных продуктов от их нелегального использования. Ключи бывают двух видов: LPT и USB.
- Если ключ установлен на компьютере, то необходимо проверить:
	- o Не подвергался ли он механическим воздействиям (падение, сотрясение, вибрация и т.п.), а также воздействию высоких и низких температур и агрессивных сред.
	- o Не прилагали ли, при подключении электронного ключа к компьютеру, излишних усилий, подключение разъемов должно быть плотным и без перекосов.
	- o Не попадали ли на электронный ключ (и в особенности на его разъемы) пыль, грязь, влага и т.п. При засорении разъемов электронного ключа примите меры для их очистки перед подключением к порту компьютера.
	- o Светится ли на нем светодиод. Если не светится см. п. 1.
- Ключ, установленный на компьютере, не является ключом от программы «АРОС-Лидер».
- Файлы лицензии «xAros.reg» и «xAros.acc» отсутствуют в папке с программой. В этом случае свяжитесь с вашим региональным представительством или с центральным офисом в г. Санкт-Петербург.
- Файлы лицензии «xAros.reg» и «xAros.acc» содержат информацию о том, что на установленный ключ не дано разрешение на использование установленной версии. В этом случае свяжитесь с вашим региональным представительством или с центральным офисом в г. Санкт-Петербург.

## <span id="page-5-3"></span>3. Не запускается программа «АРОС-Лидер 2.0».

- Возможно, программа запускается и необходимо подождать. Из-за разной производительности компьютера этот процесс может занимать от нескольких секунд до нескольких минут.
- Перезагрузите компьютер и попробуйте снова запустить программу.
- Необходим запуск через «Запуск от имени администратора». Некоторым приложениям для работы в Windows Vista, Windows 7, 8 или 10 требуются повышенные права, и запускать их необходимо от имени администратора). Для

этого нажмите правой кнопкой мыши на ярлыке программы «АРОС-Лидер 2.0» на рабочем столе компьютера, выберите «Свойства», откройте вкладку «Совместимость» и в секции «Уровень прав», расположенной в нижней части окна, установите флажок «Выполнять эту программу от имени администратора», нажмите кнопку «Применить», а затем кнопку OK. После выполнения вышеуказанных действий запустите программу «АРОС-Лидер 2.0».

 Замените версию программы. Для этого вставьте в папку с программой все файлы от установленной у вас версии. Файлы вашей версии могут входить в состав переданного вам Дистрибутива, так же вы можете запросить эти файлы в вашем региональном представительстве или в центральным офисе в г. Санкт-Петербург.

## <span id="page-6-0"></span>4. При запуске программы «АРОС-Лидер 2.0» выдаётся сообщение: «Внимание! Нормативный справочник не выбран. Выберите нормативную базу на вкладке «Главная»».

Ни одна из загруженных в программу нормативных баз (справочники ТЕР, ФЕР, ГЭСН и др.) не выбрана, либо ни одна нормативная база не загружена в программу. Откройте программу, на закладке «Главная» в верхнем правом углу в разделе «Выбор сметнонормативной базы расценок» выберите одну из нормативных баз, которая будет использоваться в ближайшее время. Если список пуст, загрузите справочники в окне «Конфигуратор АРОС-Лидер».

## <span id="page-6-1"></span>5. Что может вызывать ошибки в программе?

- Несоответствие характеристик вашего компьютера рекомендуемым техническим требованиям.
- Если у вас Windows Vista, Windows 7, 8 или 10, то необходимо запустить программу через «Запуск от имени администратора».
- Для корректной работы программы «АРОС-Лидер» необходимо установить компоненты Microsoft .NET Framework версии 4.
- Для работы в программе, пользователям, необходимо иметь полные права (изменение, чтение, запись и т.д.) на папку с программой и на папку с нормативными базами. В свойствах этих папок в параметрах безопасности необходимо настроить «Полный доступ» нужным пользователям.

Возникающие вопросы можно задавать через форму «Обратная связь» на верхней панели инструментов программы «АРОС-Лидер 2.0» или по адресу e-mail: aros@aros-leader.ru

г. Санкт-Петербург, ООО "АРОС СПб" т. (812) 543-13-81, (921) 944-31-19